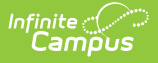

## **Student Comments Translation**

Last Modified on 06/05/2024 9:43 am CDT

This functionality is available to districts that have purchased the Multi-Language Editor as an add-on service. For more information, contact the appropriate Client Relationship Manager.

## Tool Search: Student Comments

The Student Comments Translation tool is used to generate a report of student comments in need of translation or verification.

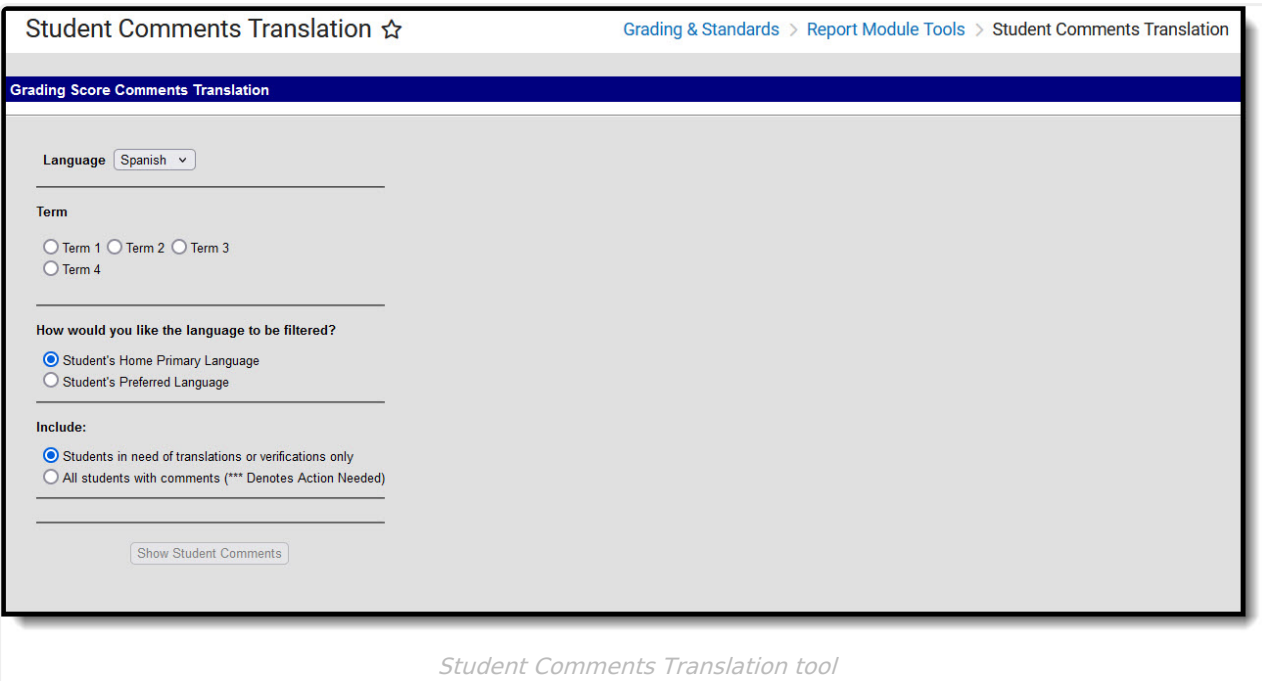

## **Translate Student Comments**

- 1. Select a **Language.**
- 2. Select a **Term**.
- 3. Select **How you would like the language to be filtered?**
	- 1. **Student's Home Primary Language**
	- 2. **Student's Preferred Language**
- 4. Select which students to include:
	- 1. **Students in need of translation or verification only**
	- 2. **All students with comments (\*\*\*Denotes Action Needed)**
- 5. Select an option from the **Teacher Filter** dropdown.
- 6. Select an option from the **Student** dropdown.
- 7. Click the **Show Student Comments** button. Results display below.

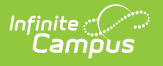